#### 原著論文 ,,,,,,,,,,,,,,,,,,,,,,,,,,,,,,,,,,,

## 学習者のノート記述情報から再生状態を動的に調整する 動画講義プレーヤー

## 谷内 正裕

 講義や講演を収録した動画講義を,ネットワークで配信する試みは広く普及している。本研 究ではこれまで一方的に配信されていた動画講義に対し,閲覧用のインタフェースを提供する ことで,各学習者のペースで学習できる環境を疑似的に実現した。対面で行われる講義の場合, 講義のペースは講師と学習者間のインタラクションによって調整されている。それに対し本研 究が提案するインタフェースでは,学習者と教材コンテンツのインタラクションに着目し,学 習者が動画講義を能動的に視聴させる仕組みを用いて調整している。具体的には①ノートを記 述するペースに合わせて動画講義の再生ステータスの自動調整を行う機能と,②学習者のノー ト記述に応じて場面を分割し、該当する場面に対するノートの記述や見直しができる機能を実 装した。同機能を大学生を対象に評価したところ,再生ステータスの調整機能によって学習者 のノート記述量やノートに記述された講義中のトピック数が増え,場面分割機能は講義全体の アウトラインを描く際の支援として有効である可能性が示された。

キーワード 動画講義,インタフェース,ノート記述,自動速度調整,復習教材

#### 1. はじめに

#### 1.1 動画講義配信の普及

 講義や講演を収録した動画講義をデジタルデータに変 換し,ネットワークを介して配信する試みは,その効率 性と低価格性から幅広く普及している(吉田,2007)。 高等教育の分野においては,学内での授業をサポートす る資料共有の手段とする例や,広く社会に公開し,学ぶ 意欲を持つ個人に対して配信する例が見られてきた(た とえば,大川・伊集院・村井,1999;西森・中原・望月・ 松河・八重樫・久松・山内・鈴木・永田,2004)。また 企業内の研修や資格試験の講座ではその効率性と低価格 性から,必要な人に多様な目的の学習コンテンツを提供 でき,その活用範囲は広がっている(Rosenberg, 2001)。

 動画講義の制作方法には,あらかじめシナリオを作っ た上で収録・編集する制作手法だけではなく,講演会や 講義を直接収録する手法も見られる。たとえば,講義ス ライドと同期して平行表示する手法(James & Hunter, 2000),PCの画面を直接動画コンテンツとして収録する 手法(板宮・林・千代倉,2003),板書情報をカメラで 抽出して講義を収録する手法(米川・立花・相田・若原・ 岩月, 2005) などがあり、多様な授業形態にあわせたコ ンテンツ制作が手軽に行えるようになった。このことか ら今後もコンテンツの増大が期待される。

#### 1.2 動画講義の活用

 動画講義はそのまま配信するだけでなく,より学習効 果を高めるために,ノートの共有機能を拡張した掲示板 を用意して,他の学習者や教員からの書き込みによって 学習のサポートする方法(Bargeron, Gupta, Grudin & Sanocki, 1999) や, 学習者のグループに対して学習の補 助を行うメンターを配置し,動画講義自体のインタラク ションの欠如を補う手法(松田,本名,加藤, 2006)が とられることがある。

このような人間が介在してインタラクションを加える 代わりに,技術的に動画講義そのものを閲覧しやすい形 や学習に適した形に加工して提供する手法も広く研究さ れた。閲覧を補助する手法としては,スライドの切り替 わりの検出や,場面の切り替わりの検出によって自動的 に イ ン デ ッ ク ス 化 す る 試 み が あ る (Liu & Kender, 2004)。これらは一度視聴した講義を見直すためだけで なく,コンテンツの一部に関心がある場合の検索用にも 活用されている。また動画の自動要約を活用することで, もとの動画講義よりも短縮化した動画コンテンツとして 閲覧する手法(横井・桐井・藤吉,2006)や,携帯端末 でも容易に閲覧できるように,例えばPodcastingを用い た手法(Meng, 2005)も提案され,これまで場所や時間 が限定されていた動画講義を活用できる場面も増えてき た。

また 教室の中での臨場感を失う代わりに教材にイン

ベネッセ教育研究開発センター

タラクションを付与し,学習に適した教材を提供する手 法も議論されてきた。Webブラウザや専用のプレーヤー (たとえば,Li, Gupta, Sanocki, He & Rui, 2000)を利用 してインターネットを介した動画を受信し再生した場 合,ビデオテープやDVDを用いた場合と比較して,教 材自体に操作性・双方向性を付与させて,インタラクショ ンを付けることができる。ここで議論される動画による 遠隔講義でのインタラクションについて, Moore (1989) は学習者間のインタラクション,学習者と講師,学習者 とコンテンツの3つのインタラクションがあると分類し ている。

これらのインタラクションを付与することによる学習 意欲や集中度,学習効果の面での比較もいくつか行われ ている。たとえばオンライン上の学習者間のインタラク ションに着目した研究には,同一のコンテンツをWeb 上で閲覧する際,動画の場面ごとにコメントし合えるイ ンタフェースの実装がある(Chong & Sosakul, 2003)。 しかし,同一の講義内容を講師とのインタラクション, 学習者間のインタラクションがあるほうが学習に優位性 があると仮定して実験を行ったものの,実際にはそこま での差異は見られないと報告した事例もある(Ruocco & Jansen, 1998)。一方,教材と学習者間のインタラクショ ンに着目した研究として,インタラクティブ性の無い動 画コンテンツを用いた場合は,映像を用いない音声だけ の場合と比較しても学習の効果に差が見られないが、同 一の講義内容に対して学習者と教材間にインタラクティ ブ性を付与した教材の場合には学習効果と学習の動機付 けの両方で効果が認められた事例もある(Zhang, Zhou, Briggs & Nunamaker, 2006)。同研究では講義配信の場合, 映像を付加しただけでは教材として効果は上がりにくい ものの,スライドのページを移動する程度のインタラク

ションをつけると学習者自身がペースを作ることがで き,学習効果が現れる可能性があると言及している。

#### 1.3 学習者による学ぶ姿勢の違い

 社会人や専門的な内容を含む動画講義は,視聴者が内 容に対して高い興味関心を持ち,かつ必要性があること によって,動画講義の内容を読み取ろうとする動機が働 いている。そのため,学習者による能動的な視聴が見ら れる。それは意欲のある高等学校の生徒を対象にした, 発展的なテーマを扱った教育コンテンツの配信でも同様 で,教室での授業と講義の配信の比較をしても学習意欲 や効果の差異は生じない事例 (Ryan, 1996) もある。

 一方で大学のリメディアル教育や初等中等教育におい ては,動画講義を含むデジタルコンテンツは学習者個人 の進度に合わせた教材を提供する手法として期待されて きた(渡辺,2007)。これらの教材は,前述した専門教育, 社会人教育とは学習形態が異なる。そのため従来までに 用いられている動画講義コンテンツの作り方をそのまま

応用しても,一方的な配信となって学習者が受動的にな り,初等中等教育をはじめとした学習には適さないとい われている(Setzer, 2001)。また多様な学習者のペース に合わせた配信を行うことができないため,学習の継続 がむずかしく(湯澤・古川・榎本・網代,2003)より教 室での対面型授業に近い,授業を受けさせるためのイン タラクションが求められている。

#### 1.4 本研究の目的

 本研究ではこれまで一方的に配信されていた動画講義 に対し、閲覧用のインタフェースを提供することで、各 学習者のペースで学習できる環境を疑似的に実現した。 対面で講義が行われる場合,講義のペースは講師と学習 者間のインタラクションによって調整されている。本研 究が提案するインタフェースでは,学習者と教材コンテ ンツのインタラクションに着目し,学習者が動画講義に 能動的に働きかける仕組みを通じて視聴することで講義 のペースを調整している。具体的には従来一方的に配信 されていた動画講義に対して,図1のように動画を閲覧 しながら場面ごとにノートを記述できる機能をWebイ ンタフェースで実装し,各学習者のノート記述ペースに 合わせた動画講義の再生ステータスの自動調整を行うシ ステムを実装した。

 本システムはあらかじめ動画講義にインタラクティビ ティを付与した教材を制作する必要がなく,既存の動画 講義を,本システムを通して閲覧することで,インタラ クティビティを付与できる点が特徴である。

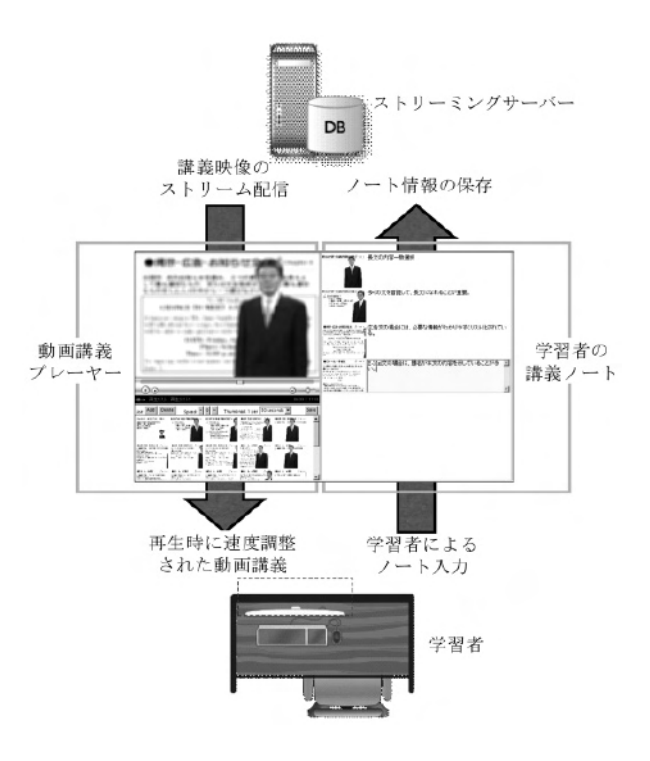

図1 本研究で提案するシステムの概要

 本稿では,まず2章で動画講義に対するインタラクショ ンに関する研究を分析し,3章でノート取りと動画講義 再生を連携させるための設計について述べる。4章でシ ステムの実装方法を記述し,5章で本システムを評価, 6章で本稿のまとめと今後の課題を記す。

#### 2 .動画講義に対するインタラクション

 本研究では学習者が自習学習で利用することを想定 し, 前章で述べたMoore (1989)の3つのインタラクショ ンのうち,教材と学習者間のインタラクションに着目し た。インタラクティビティを持つ動画講義の多くは、講 義コンテンツの制作者によって付与されてきた。本研究 ではあらかじめインタラクティブな機能を埋め込んだ動 画講義では無く,学習者が通常教室の講義で執筆する ノートをもとに,再生ツール側でインタラクションを付 与する方法を検討する。

#### 2.1 ノート取りが学習に与える影響

 学習者が講義のノートを取る過程が学習に影響を与え ることは,初等中等教育の学校現場では重視されている (Kobayashi, 2006;Titsworth, 2004)。しかし映像教材の 場合には情報量が多く,学習者の想像力や創造力が失わ れ受動的になるため,特別に情報を読み取る意識が無い 限りノートを取らなくなる傾向があるといわれている (Setzer, 2001)。

 一方で能動的にノートを取る事例として,会議の記録 を残すために録音機能とノートやペンのインタフェース を用意し,メモ情報と音声の録音とのリンクをするツー ルの実装と検証を行った研究がある(Wilcox, Schilit & Sawhney, 1997)。同研究では,人は音声が収録される場 合は音声に頼って手書きのメモが少なくなり,後に音声 を聞きながら見直す際にノートを書き加える人が多いこ とが報告されている。また,ノートを取る過程は学習者 が講義内容を整理する働きを持つことに着目して,コン ピュータ上で文字と手書きのノートを取るシステムを開 発するなど(Ward & Tatsukawa, 2003),文字以外のデジ タル情報で記録する手法が登場した現在でもノート取り の重要性は指摘されている。

さらにKiewra (1984) は他者が用意したレジュメや ノートではなく,学習者自身で取ったノートを読み直す ことが、また伊藤・柳沢・赤堀 (2005) は本人による教 材へのメモを元に見直すことが,学習効果につながると 指摘している。

ここから,レビューを行う際に自分で記述したノート によって残されたポインタ情報が重要であることがわか り,このノート執筆を動画講義視聴時にも実現させるこ とが必要だといえるだろう。

#### 2.2 ノートによるインタラクションの付与

ノートの執筆は,講師が学習者の受講ペースを把握す るためにも役立っている。従来の対面型の授業では、講 師が授業の進行速度を調整する方法として、次のような 流れが考えられる。

- ① 講師が板書をしながら授業を行い,学習者がノー トを取る時間を確保する。
- ② 板書と解説が終わった後は,学習者のノート取り の進行状況を観察する。
- ③ 講義を先に進めるにあたり学習者に,これまで内 容の理解を確認するために質問を促す。
- ④ 学習者の様子から講義の進行速度を調整して,先 に進める。

この流れに着目し,2.1で述べた本人によるノートを 書きやすくするための動画講義配信の手法として次の2 つの仮説を立てた。

- 仮説 1. 4のような学習者に合わせた授業進行を実 現するために,場面ごとの学習者のノート 取りの状況をもとに講義の進行速度を調整 すること,また①,②を実現するために学 習者がノートを取っている途中に一時停止 する仕組みを実装することで,学習者のペー スに合わせたノート取りや学習ができる。
- 仮説 2 .③の講師がこれまでの講義内容の確認を行 う代わりの機能として,学習者自身が講義 を見ている最中に前の内容を聞きなおすた めに、該当個所にジャンプして何度も再生 しなおせる機能を実装することで、内容理 解の補助ができる。

 本研究では上記2つの仮説を実現するために,学習者 自身によるノート執筆状況をリアルタイムに確認するこ とで,ストリーミング動画講義を学習者のペースにあわ せて配信されているように感じさせるインタフェースを 提供するシステムを設計した。

#### 3 .動画視聴環境の設計

#### 3.1 再生ステータスの自動調整

まず仮説1に対応して,動画講義を見ながら適切な速 度に調節できる機能を検討した。これまでにも音声の速 度が講義の聴きやすさに影響を与えるといわれている (重田,2004)。またLi *et al*.(2000)は動画コンテンツ をブラウジングするためのインタフェースと,45分か ら60分の授業や講演を収録した動画を含む6種類の動画 を用意し,早送り,無音飛ばし,テキストによる目次, 場面分割検出による動画目次,メモ機能を有するプレー ヤーを用いて短時間で内容を閲覧する実験を試みてい る。このツールを用いた実験では,動画講義を視聴する 際には早送り,無音飛ばしが頻繁に使われ,平均して 150%の速度で再生されていたことがわかっている。こ

の実験では多機能なビデオプレーヤーを用い,再生速度 を被験者自身がコントロールしている。さらに,自動的 に速度を調整するプレーヤーとして,視聴者の眼球運動 を元に,その時の視聴者の集中度を把握し,再生をコン トロールするもの(中村・井上・市村・岡田・松下, 2006)がある。

一方 本研究では学習者がノート執筆に集中できるよ う,違和感がない範囲で速度を自動的に調整するよう設 計した。本研究が導入した動画の再生ステータスを調整 する機能は、次の2つである。

- 音が途切れた個所で動画を一時停止する機能。
- 声の高さを変えずに再生速度を調整する機能。

これらの機能によって動画の再生速度を学習者のペー スに合わせた視聴の実現をめざした。

### 3.2 違和感がない再生速度の自動調整の範囲

 自動的に速度が変化することに対し,学習者が違和感 を覚えないよう,まず被験者大学生19人に1分半の動画 を4種類視聴しながら,内容に関するノートを記述させ, どの程度の速度が変化した場合に気がつくかを確認する 実験を行った。

 用意した動画はテレビのニュース番組の構成で,前半 がアナウンサーを表示させた内容の説明,後半がアナウ ンサーの解説音声の上にスライドショーを表示させたも のである。なお速度の変更はアナウンサーがある段落を 読み終え、無音となった10箇所で行っており、速度が 変わっても声の高さは変わらないように調整されてい る。

 被験者には動画を見ながら,動画の中で話されている 内容を聞き取るためにキーワードを書き出す作業を課し た。各動画視聴後に,内容を聞き取るにあたって気になっ た点を自由記述で書かせた。また,動画は次の4種類を 用意し,ランダムに再生した。

|           | 100%     | (10%)          | (10%)    | 90%-110% 80%-120% 70%-130%<br>(20%) |
|-----------|----------|----------------|----------|-------------------------------------|
| ■速くなった    | $\theta$ | $\theta$       | 5        | 1                                   |
| ■速く/遅くなった | $\Omega$ | $\overline{0}$ | $\Omega$ | $\overline{4}$                      |
| ■遅くなった    | $\theta$ | $\theta$       | 1        | 1                                   |
| ■その他      | 1        | $\mathbf{1}$   | 1        | $\overline{2}$                      |
| ■指摘なし     | 18       | 18             | 12       | 11                                  |

- 1. オリジナルの速度で最後まで再生したもの。
- 2 .オリジナルの速度に対して90%から110%の範囲 で,再生速度を10%刻みで調整したもの。
- 3 .オリジナルの速度に対して80%から120%の範囲 で,再生速度を10%刻みで調整したもの。
- 4 .オリジナルの速度に対して70%から130%の範囲 で,再生速度を20%刻みで調整したもの。

自由記述のアンケートから語を抽出したところ、図2 の通り90%から110%の範囲で速度を変化させた場合 は,再生速度の変化に気付いた学生はいなかった。80% から120%の範囲で速度を変化させた場合は,5人の学 生は速度が速くなったことには気づいたものの、遅く なったことに気がついた学生は1人のみであった。一方 20%刻みで速度の変化させた場合, 速くなったり遅く なったりしたと指摘した学生が4人,速くなったと指摘 した学生と遅くなったと指摘した学生が1人ずついた。

10%刻みで速度が遅くなった場合は特に違和感無く 内容を読み取ろうとするが、速くした場合は10%刻み での変更であったとしても気がついている。これは速く なった場合はノート記述が間に合わなくなり,ペースが 崩れやすいからと推測される。遅くする場合は,70%ま で遅くした時は速度が遅くなったという指摘は挙げられ た。なおその他の指摘を行った学生は,一瞬音が途切れ て聞こえた,動画の内容に矛盾を感じたといった指摘で ある。それ以外の学生は特に違和感を覚えた個所はない と記述したか,または無回答であった。

中村他(2006)が実施した速度変化に対する反応の調 査でも,10秒間で1.2倍の速度まで上げた場合は,速度 がいつ変化したか分からない,またわかりにくいと20 人の被験者全員から回答を得ている。

 本研究では80%から120%までの速度変化であれば問 題ないと判断し、変化を10%の半分の5%刻みにするこ とで,速度変化に気がつきにくいように設計した。

#### 3.3 ノート用の入力ウィンドウ

 仮説2に対応して,学習者に動画を分割させながらノー トを記述する機能を検討した。動画講義を閲覧するため のシステムにはSpoerri (2002)が提案した手書きのノー トと動画講義をリンクさせるものがある。しかし本研究 では現状で普及したコンピュータ環境でも実現できるよ う入力をキーボードに限定し,文章を書くのと同様の操 作感を維持しながら,動画講義自体にインタラクティビ ティを付与させていく手法を採用した。

またアノテーションを入力する際に,たとえば Bargeron *et al.* (1999) やLi *et al.* (2000) が採用したイ ンタフェースのように,場面にメモを残したい箇所でマ ウス操作を行い,入力画面を出してメモを入力させるも のがある。一方,本研究ではテキストを入力する場面を 図2 速度変化への違和感調査 おんな おんだするためにボタンを用意するのではなく キーボー

ドによるノートを書く作業に集中できるよう,テキスト 入力中に改行するなどのキーボード操作をもとに,場面 に対応するテキストボックスを表示させる仕様とした。

#### 3.4 聞き逃した部分を聞き直す機能

Li et al. (2000) は 動画をブラウジングするインタ フェースを実装して被験者に使わせたところ 将業を収 録した動画の場合は収録時のスライド操作で作られるイ ンデックスがあるために,その機能を使って動画を飛ば す被験者が多く,講演の動画では早送りと無音飛ばしが よく利用されると述べている。なお目次がない動画では, 場面に対応したメモを記述して見直す被験者が多いとも 述べている。また動画の内容の要約文を執筆する際に, 閲覧者が動画から静止画像を抽出して要約文の構成を作 るインタフェースを用意することが有効であるという報 告もある(谷内・飯沼,2005)。

 本研究では該当する場面のスナップショット画像を, 学習者が入力したノートに並べて表示させている。筒井 (2006)によれば,講師が黒板に板書した内容をそのま まノートに写すのではなく,学習者自身の言葉で板書を 補足することが重要であるという。そのため,板書され た情報はそのまま画像として残すことで,ノートにはそ れ以外の補足情報を記述するよう促している。

またBargeron et al. (1999) が, 動画に対して協調的 にコメントを共有するMRASを開発した際に,学習者に よるコメントが実際の場面よりも10秒から15秒遅れて 記述されている点を指摘している。実際に学習者がノー トを取りながら、気がついたら講義内容が先に進んでし まったり,書き留めておくべき内容を逃してしまったり することがある。本研究ではスナップショット画像とと もに作られたインデックスをクリックすることで,その 場面の直前の検出された無音の位置まで戻って再生され るように設計し,後から見直しやすくなるよう工夫をし た。

### 4 .システムの実装

#### 4.1 システムの動作環境

本システムはWebアプリケーションで提供され 習者は図1のようにWebブラウザを用いてアプリケー ションサーバーにアクセスして利用する。

 動画はネットワーク上でストリーム配信ができるよ う,ヒント情報がつけられて圧縮されたファイルを用い る。動画ファイルをストリーミングサーバー上に置くこ とで利用できる。ただし動画ファイルをランダムアクセ スするため、HTTPを用いた擬似ストリーミングでは利 用することができない。なお,ローカルコンピュータに ストリーミングサーバーとWebサーバーを立ち上げる ことで、ネットワークを介さないスタンドアロン環境で も動画をランダムアクセスできるため利用可能である。

インタフェースを提供するWebアプリケーションは ストリーミング動画を活用した教材作成を行える Partage (Yachi & Murai, 2007) を ベ ー ス に 開 発 し, Linuxサーバー上で動作させた。Webアプリケーション にログインするための認証や,学習者によるノート情報 の保存にはMySQL (http://www.mysql.com/) を用い, こ れらのサーバー側の機能連携はPHPを用いた。

#### 4.2 動画の再生速度調整

 動画の再生速度にはクライアント側のWindows Media PlayerやQuickTime Playerが持つ機能を用いており の高さは変わらないように自動調整される。同再生速度 はJavaScriptを用いて指定している。

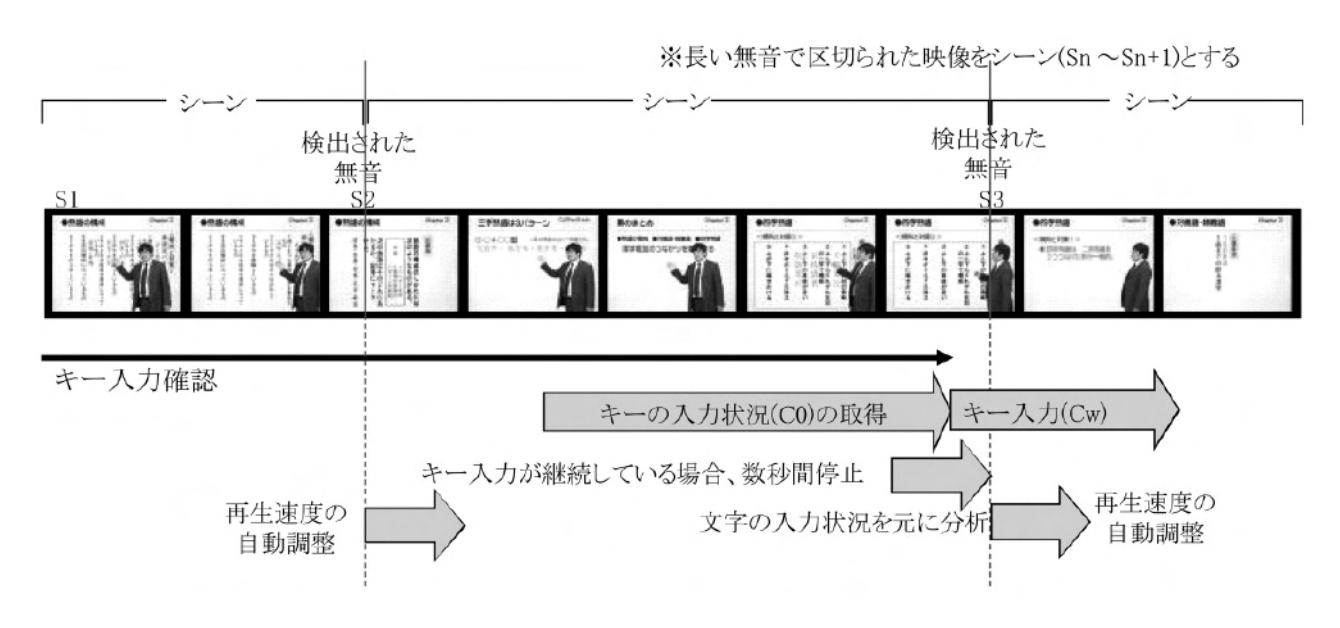

#### 図3 ノート入力のステータス確認と再生速度自動調整

 再生速度を変化させる量は,学習者のノートの記述量 から判断している。本システムではまず、図3に示すよ うに,動画講義中で講師が途中に間を空けている部分を 無音部分として抽出し,無音部分と無音部分に囲まれた 部分(図の例ではS1~S2やS2~S3など)に分割する。 これをシーンと呼び、各シーンの長さに極端な差異がな いように,あらかじめ設定した長さの20%前後の長さ で分割される。例えば設定された長さが15秒であれば, 12~18秒のシーンに分割される。本システムでは、こ の1シーン中で入力された文字数と、前シーン (S1~ S2)で入力された文字数を比較することによって再生 速度を調整する。この比較は、現シーン (S2~S3) で 入力された文字数と,前シーンで入力された文字数をそ れぞれのシーンの長さで割った毎秒の平均文字入力量で 比較を行う。このノート記述量が前シーンよりも20% 多くなっていた場合は,より時間をかけて講義を行って いるように感じさせるために次シーン(S3~)では速 度を5%遅くし、逆に20%少なくなっていた場合は、テ ンポよく先に進めるために次シーンでは速度を5%速く する。なお図2で見られたように,学習者は速度が速く なることには敏感に反応するため,速度を速める機能は 逆にノート執筆を促す効果もあると期待できる。

また,次のシーンに移る際にキー入力が続いている場 合は,入力が終わるまで自動的に動画が一時停止する。 これは2.2で挙げた講師が学習者のノート取りを待つ状 態を疑似的に実現している。

シーンの分割に必要となる無音部分は,サーバー上に アップロードした動画ファイルからFFMPEG(http:// ffmpeg.mplayerhq.hu/) で 音 声 を MP3 形 式 で 抽 出 し, mp3splt (http://mp3splt.sourceforge.net/) の無音検出機 能を用いて抽出している。

## 4.3 インタフェースの実装

 本システムで実装したインタフェースを図4に示す。 画面の左上に動画講義が配置され,その下には10秒に1 枚の割合で抽出したサムネイル画像を一覧し,ランダム アクセスを可能にした。

また画面の右側にはノートを執筆するウィンドウを配 置した。学習者が閲覧する際の補助として,動画の内容 の要点をつかみやすくするため,動画のスクリーン ショットと対応させてノートを残せるインタフェースと して設計した。

 学習者は動画講義を見ながら対応するノートとして文 字を入力し,あらかじめ割り当てられた動画を分割する トリガーとなるキー(例えば改行キーやタブキー)を押 すことで分割し,次の静止画像とテキストボックスを表 示させることができる。また動画の再生が速すぎて追い つかない場合には,ノート一覧の左側にある画像をク リックすることで前の場面に戻り 該当するシーンを見

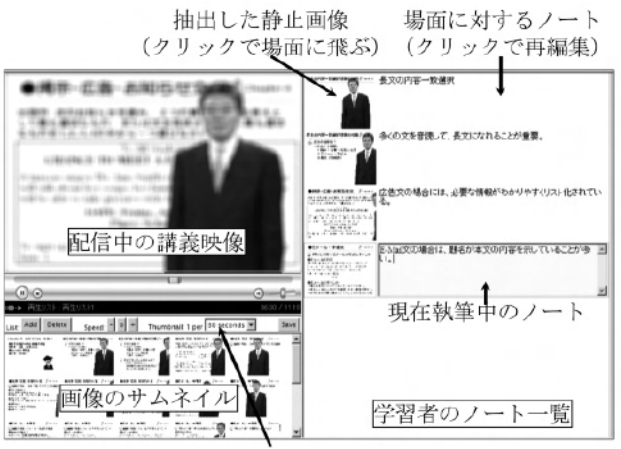

再生速度・サムネイルの表示枚数の調整

#### 図4 インタフェース

直すことができる。

 以上のステップを繰り返すことで,場面ごとに分割さ れた学習者のノートを,普段の文章を打つペースで作る ことができる。

#### 5 .システムの評価

 本システムで設計した,①学習者のノート記述状況に 応じて講義再生速度を自動調整する機能と,②場面ごと にノートを書くことで後から該当箇所にジャンプして何 度も聞き直すことができる機能それぞれに対し、大学生 を対象に評価実験を行った。

## 5.1 講義再生速度を自動調整する機能の評価

#### 5.1.1 実験の目的とデザイン

 本実験の目的は,動画講義を見ながら入力されたノー トをもとに動画の再生状態が変化する機能が,ノートの 記述量や記述内容に影響を与えるかを確認することであ る。

コンピュータの基礎的な使い方は理解し,頻繁にコン ピュータでメールのやり取りをする15人の大学生被験 者に対して,312秒の動画講義を2種類(AとB)用意し, 自動再生状態の調整機能を持つインタフェース(Ⅰ)と, 同機能を持たないインタフェース(Ⅱ)で,ノートを取り ながら講義を視聴させた。実験実施時のアンケート調査 によれば,15人の学生はノートを普段から取っている 人が9人,あまりノートを取らない人が6人である。ま た普段からコンピュータでノートをとる学生は1人。た まにコンピュータでノートを取る学生は6人。残りの8 人は紙にノートを取る学生である。15人の学生は表1の とおり4つのグループに分けている。

インタフェース(Ⅰ)が持つ自動再生状態の調整機能 は,講義をあらかじめ検出した20ヶ所の無音部分で分 割し,次の機能によって実現している。

| 人数         | 1回目 |                | 2回目 |                                              |  |
|------------|-----|----------------|-----|----------------------------------------------|--|
|            | 講義  | インタフェース        | 講義  | インタフェース                                      |  |
| $4+$       | А   | (1)            | В   | $(\Pi)$                                      |  |
| $4\Lambda$ | А   | $(\mathbb{I})$ | В   | $($ T $)$                                    |  |
| 4人         | В   | (T)            | А   | $(\, \mathrm{I}\hspace{-.1em}\mathrm{I}\, )$ |  |
| 3 A        |     |                |     |                                              |  |

表1 5.1の実験の組み合わせ

- 分割地点でノートの入力を検出すると再生が一時 停止する。
- 一時停止中の動画は、入力が1.5秒途絶えるとそ の続きから再生される。
- 再生速度は学習者のノートの入力量に応じて 80%~120%の範囲の中で,5%刻みで自動調整 される。

インタフェース(Ⅰ),(Ⅱ)はともにノートの記述を キーボードで行うものとし,それぞれの画面デザインは 同一のものを用いている。

 本実験では動画講義の一時停止と再生速度調整が内容 把握に影響を与えるかどうかを測るため,再生中に前の 場面にジャンプする機能や巻き戻しの機能は省いてい る。

実験では、次の流れでの作業を指示した。

- 1. 1つ目のインタフェースで講義を視聴
- 2 .ノートを見ながら確認テストの実施
- 3. アンケートの実施
- 4 .2つ目のインタフェースで講義を視聴
- 5 .ノートを見ながら確認テストの実施
- 6 .アンケートの実施

#### 5.1.2 実験結果

インタフェース(Ⅰ)では講義は平均して0.94倍(SD =0.09)の速さで再生されており,図5に示されるよう に再生速度が元の速度より遅くなる場合が多いことがわ かる。講義全体の平均視聴時間は420.97秒 (SD= 28.51)となった。単純に講義を0.94倍の速度で再生す ると329.74秒となるが,インタフェース(Ⅰ)ではシーン の区切りでキー入力があった場合に入力が終わるまで講 義を一時停止するため,その影響で大幅に再生時間が延 びている。

 表2にみられるように,2つの確認テストを比較した ところ,インタフェース(Ⅱ)の平均の方が高くなったが, 点数に有意な差は見られなかった (t(14) = -1.61 p>.10)。これは講義を視聴した直後でのテストであっ たこと,また5分間の講義内容で短かったために,単純 な記憶テストになってしまったことが原因として挙げら れる。

 一方ノートの記述内容を見ると,20の無音で分割さ れた21のシーンで話された内容のうち書き取れた数(意

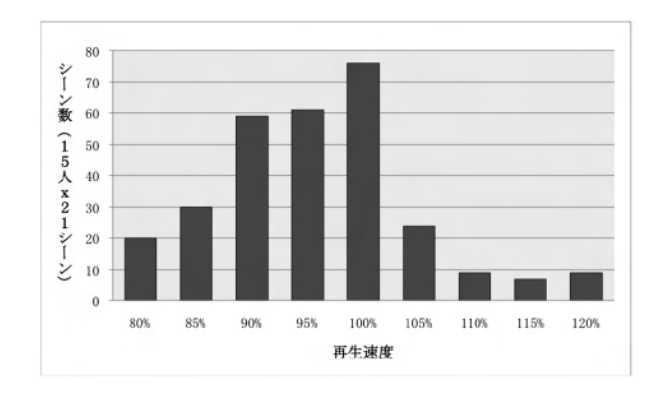

図5 再生速度の分布

味が通じるもののみを抽出した。例えば「Aでは無い」 という講義内容の場合,「A」のみを記述した場合は該 当しない。)の比較をt検定(両側検定)で検討したと ころ. インタフェース(I)で該当数が有意に多かった ((t 14)=2.89,p<.05)。さらに講義全体で扱われている 本題に沿った12の主要なトピックを抽出し,それぞれ のインタフェースで書き取られたトピック数(ノート内 に複数回同一のトピックが記述された場合は1つと数え る。)の比較をt検定(両側検定)で検討したところ, インタフェース(Ⅰ)を用いた場合にノートに書き取られ たトピック数が有意に高いことがわかった (t(14)= 3.24, p<.01)。また, 実際に各インタフェースで書き取 られた文字数で比較すると,インタフェース(Ⅰ)の方で 入力量が有意に多いことがわかる (t(14) = 2.97, p<.05)。 これは後の復習教材として利用する場合に有効になると いえる。

なお、同じ学生のノートをそれぞれのインタフェース で比較すると,箇条書きにする,キーワードを抜き出す, 文章で書くといった特徴は,15人中2人を除いて変わら ないものの,インタフェース(Ⅱ)では先に講義が進んで いくため、文が最後まで終わらず書きかけになっている ものが多く見られた。

 各インタフェースを使った後の自由記述のアンケート では,インタフェース(Ⅰ)を使った8人が入力中に動画 が一時停止することでノートが取りやすいとコメントし た。一方で,5人は講義がとぎれとぎれになってしまい

表2 5.1の実験結果

|        | インタフェース<br>(1)<br>$(N = 15)$ |       | インタフェース<br>$(\mathbb{T})$<br>$(N = 15)$ |           | t-検定(両側) |              |
|--------|------------------------------|-------|-----------------------------------------|-----------|----------|--------------|
|        | X                            | SD.   | X                                       | <b>SD</b> |          | $P(T\leq t)$ |
| 数<br>点 | 3.07                         | 2.19  | 4.00                                    | 2.54      | $-1.61$  | 0.13         |
| シーン    | 10.93                        | 4.62  | 8.40                                    | 4.29      | 2.89     | $0.01*$      |
| トピック   | 6.87                         | 0.88  | 5.00                                    | 0.68      | 3.24     | $0.006$ **   |
| 数<br>字 | 213.93                       | 88.09 | 168.40                                  | 85.26     | 2.97     | $0.01*$      |

 $*p<.05$ ,  $*p<.01$ 

聞きづらくなってしまったことを,また3人がノートを 書いている途中でないにもかかわらず講義が停止するこ とに対する問題点を指摘した。これは,インタフェース (Ⅰ)が1.5秒ごとにノートの記述量が変化しているかを 確認する仕様となっていたためであり、例えば確認した 直後に入力を終えた場合,最大で講義が3秒弱停止して しまうことがあったのが原因と考えられる。そのほかに. 2名が話す速度の変化について指摘している。またイン タフェース(Ⅱ)を使った後に3人は講義がとぎれとぎれ にならない点がインタフェース(I)に比べて良いと指摘 していた。

 今回の実験で用いた動画は5分間という短い長さで あったにも関わらず21のシーンに分割してしまったた め, それぞれ1シーンの長さが講義Aで14.3秒, 講義B で14.5秒となり短かった。その影響でノート入力中を検 出して再生が一時停止してしまうことが頻繁に発生した ことが,アンケートに現れていたといえる。

## 5.2 場面ごとにメモを記述する機能の評価 5.2.1 実験の目的とデザイン

 本実験の目的は,一方的に配信される動画に対して, 学習者自身が場面を分割する機能が,学習者の動画内容 の理解を補助するかを確認することである。

コンピュータの基礎的な使い方は理解し,頻繁にコン ピュータでメールのやり取りをする大学生被験者22名 に対して動画の概要を記述する課題を課した。実証実験 では同システムを使った場合と使わなかった場合で2回 に分けて実施した。実験は同一の被験者に対して行い, 2回目の実験は 1回目を実施した5週間後に行った。1 回目22名,2回目19名,双方ともに参加した被験者は 17名であった。

実験には8分程度の英語による解説動画を2種類(a とb)用意した。動画の内容を集中して聞き取ってもら うため,音声は英語によるものを用意した。2つの動画 のテーマと英語のレベルは近いものを用意している。

1回目の実験では、Windows Media Playerによる動画 とMicrosoft Wordを用いて動画の概要をまとめる課題を 課し,2回目の実験では,図4で示したのと同様の場面 の分割機能とメモ機能を持ったシステムを用意した。な お本実験で用いたシステムには,再生状態の自動調整の 機能は省いている。また,動画を視聴した後に,他の学 生とノート共有することで,どれだけ動画の内容を理解 できたかや達成度を自己確認させ,その結果をもとに個 人の作業についてのアンケートを実施している。

実験では,次の流れでの作業を指示した。

- ■1回目:本システムを利用しないで動画を視聴
- 1 .30分間で動画(a)を見ながらノートをとる
- 2 .10分間でノートを他の学生と共有
- 3 アンケートの実施

■2回目:本システムを利用して動画を視聴

- 1 .30分間で動画(b)を見ながらノートをとる
- 2 .10分間でノートを他の学生と共有
- 3 .アンケートの実施

#### 5.2.2 実験結果

2回目の実験では場面の分割は平均して9.6行われて おり,同機能は積極的に用いられていた。その使い方は, まず全体を通してみながら重要な箇所,聞き取れない箇 所に簡単なメモを残し,後で見直しながらノートをまと めていく方法がほとんどであった。なおこの分割数から も,前実験で5分の動画を21シーンに分割していたのは, 学習者に違和感を与える原因になっていたことが明らか といえるだろう。

2回の実験で明らかに見られた点として,1回目は10 分間のディスカッションを促しても,まだ話せる内容が なく自身の作業を続けていたのに対し、2回目には、場 面分割機能によって動画全体のアウトラインを自分なり に作ることができたため,ディスカッションが活発に行 われたことが挙げられる。

また、2回目の実験に参加した19名に対して行った実 験後のアンケート調査において,要約執筆がやりやすく なった点を自由記述で記述させたところ,自身による場 面の分割によって,詳しくメモを書きたい部分にジャン プして戻れる点が良いと指摘した学生が10人,その結 果ノートがとりやすくなったと指摘した学生が11人, またノートを書いた後にレビューがしやすいと指摘した 学生が6人いた。

 一方で,直前の無音部分に戻って画像が抽出される機 能については、7人が違和感を覚えたと述べていた。同 機能は利用するかしないかを学習者が指定できるように しても良いだろう。

#### 6. まとめと今後の展望

 本研究では,従来教室内の講師と学習者のインタラク ションによって行われてきた,学習者に合わせた授業進 行や,講義内容の理解確認を,学習者が動画講義を能動 的に視聴するためのインタフェースを提供することで実 現した。

 本稿ではそれぞれの機能について独立して実証実験を 行い,①学習者のペースに応じた動画の再生状態の自動 調整が,ノートの執筆量や記述された講義内のトピック 数において有意な差が認められたことと,②学習者自身 によって場面を分割する機能が,講義全体のアウトライ ンを描く際の支援として有効であり,後に聞き直す際に 有効である可能性を報告した。これまでの実験を踏まえ て,2つの機能を組み合わせた実験は,講義の長さやシー ンの分割数などを考慮した上で今後実施する必要がある だろう。

システム面では5.1.2で指摘があったように,現在の 実装ではノートの執筆状況を取得する手法では,講義再 生を停止する時間が長くなりすぎる場合があり、修正が 必要である。そのほかに考えられる機能追加として、ペ ン入力を含めキーボード以外の入力方法を提供すること や,復習時のノート表示を字幕として講義動画とともに 表示する機能などが検討できる。

また,本稿では学習者に対する機能を中心に記述した が,例えば学習者によって動画講義の再生速度が調整さ れるため,過度に動画として収録されることを意識する ことなく,自分のペースで講義を行えることや,学習者 にとって分かりやすい平均的な再生速度をフィードバッ クする機能として,講師側にとっても利点がある。さら に,他の学習者が入力したノート情報を時系列上に一覧 することで,理解度が高い学習者と低い学習者の講義内 容に対する着目点の違いを分析し,講義内容が正確に学 習者に伝わっているかを分析する機能を実装できれば, より良い講義を実施する参考となる。

 今後は学習履歴の取得と活用も連携させ,対面授業で は実現が難しかった講師や学習者へのフィードバック機 能の実装も含めて,システムの改善を進めたい。

#### 引用文献

- Bargeron, D., Gupta, A., Grudin J., and Sanocki, E. (1999). Annotations for streaming video on the web: System Design and Usage Studies, In Proc. of *Conference on Human Factors in Computing Systems* 1999, 278-279.
- Chong, N., and Sosakul, T. (2003). A Framework for Videocentered Discussons on the Web, In Proc. of *World Conference on Educational Multimedia, Hypermedia & Telecommunications* 2003, 620-626.
- 板宮朋基,林 佑樹,千代倉弘明(2003).ワンマン録画可 能な講義ビデオ作成システム,情報処理学会 コンピュー タと教育 研究報告,**70**,17-20.
- 伊藤清美,柳沢昌義,赤堀侃司(2005).Web教材へ書き込 みを可能とするWebMemoシステムの開発と評価,日本 教育工学雑誌,**29**,491-500.
- James, D. and Hunter, J. (2000). A streamlined system for building online presentation archives using SMIL, *ACM International Conference Proceeding Series*, **8**, 145-152.
- Kiewra, K.A. (1984). The relationship between notetaking over an extended period and actual course-related achievement, *College Student Journal*, **17**, 381-385.
- Kobayashi, K. (2006). Conditional effects of interventions in note-taking procedures on learning: A meta-analysis, *Japanese Psychological Research*, **48**, 109-114.
- Li, F.C., Gupta, A., Sanocki, E., He, L., and Rui, Y. (2000). Browsing Digital Video, In Proc. of *the CHI 2000 Conference on Human factors in computing systems*, 169-176.
- Liu, T. and Kender, J.R. (2004). Lecture videos for e-learning: current research and challenges, In Proc. of *IEEE Sixth*

*International Symposium on Multimedia Software Engineering*, 574-578.

- 松田岳士,本名信行,加藤 浩(2006).eメンタリングガ イドラインの形成とその評価,日本教育工学会論文誌, **29**,239-250.
- Meng, P. (2005). Podcasting and Vodcasting: A White Paper, 2005年4月13日

〈*http://edmarketing.apple.com/adcinstitute/wp-content/Missour i\_Podcasting\_White\_Paper.pdf* $\rangle$  (2008年8月25日)

- Moore, M.G. (1989). Editorial: three types of interaction, *The American Journal of Distance Education*, **3**, 1-6.
- 中村亮太,井上亮文,市村 哲,岡田謙一,松下 温(2006). Ghost-Tutor:個人の学習ペースを考慮した学習支援シス テム,情報処理学会論文誌,**47**,2099-2106.
- 西森年寿,中原 淳,望月俊男,松河秀哉,八重樫文,久松 慎一,山内祐平,鈴木真理子,永田智子(2004).高等教 育の教室の授業と連携したe-Learning環境構築支援シス テムの開発と実践:多様な参加形態と公開に着目して, 日本教育工学会論文誌,**27**,9-12.
- 大川恵子, 伊集院百合, 村井 純 (1999). School of Internet -インターネット上のインターネット学科の構築,情報 処理学会学会誌,**40**,3801-3810.
- Rosenberg, M.J. (2001). *E-Learning: Strategies for Delivering Knowledge in the Digital Age*, McGraw-Hill, Ohio, USA.
- Ruocco, A. and Jansen, B.J. (1998). Digital Video in Education, In Proc. of *the 13th SIGCSE Technical Symposium on Computer Science Education*, 122-126.
- Ryan, W.F. (1996). The Effectiveness of Traditional vs. Audiographics Delivery in Senior High Advanced Mathematics Course, *Journal of Distance Education*, **11**, 45-55.
- Setzer, V. (2001). Electronic Media and Education: Television, video game and computer,  $2001 \n\leq 10 \n\leq 23 \n\equiv 10$ 〈*http://www.ime.usp.br/~vwsetzer/electr-media.html*〉(2008年 8月25日).
- 重田和弘(2004).適切な音声提示速度とアニメーション速 度の検討, 日本教育工学会第20回大会講演論文集, 905-907.
- Spoerri, A. (2002). How to make audio/video as easy to use and share as text, In Proc. of *the American Society for Information Science and Technology*, **39**, 270-278.
- Titsworth, S.B. (2004). Students' notetaking: the effects of teacher immediacy and clarity, *Communication Education*, **53**, 305-320.
- 筒井美紀(2006).ノートを取る学生は授業を理解している のか?-〈大事なところは色を変えて板書してほしい= 83%〉を前にして-,京都女子大学現代社会研究,**9**, 5-21.
- 渡辺恵子(2007).初等中等教育におけるeラーニングの役 割と機能~アメリカ州運営バーチャルスクールを例とし て~,国立教育政策研究所紀要,**136**,137-145.
- Ward, N. and Tatsukawa, H. (2003). Software for Taking Notes in Class, In Proc. of *Frontiers in Education Conference*, **3** 2-8.
- Wilcox, L.D. , Schilit, B. N. and Sawhney N. (1997). Dynomite: a dynamically organized ink and audio notebook, In Proc. of

*the SIGCHI conference on Human factors in computing systems* 1997, 186-193.

- 谷内正裕,飯沼瑞穂(2005).映像資料から画像を抽出する 英語e-Learning教材の実装,日本教育工学会 第21回大 会講演論文集,609-610.
- Yachi, M. and Murai, J. (2007). An active viewing system to utilize streaming video for education, In Proc. of *the 2007 International Symposium on Applications and the Internet*, 2007, 38-41.
- 湯澤太郎,古川功一,榎本竜二,網代 剛(2003).情報教 育実践のための学校向けe-ラーニング支援,平成15年度 Eスクエア・アドバンス IT活用教育推進プロジェクト成 果報告書 第9章,財団法人コンピュータ教育開発セン ター.
- 横井隆雄,桐井孝嘉,藤吉弘亘(2006).講義イベント検出 に基づく短縮講義ビデオの自動生成. 第12回画像センシ ングシンポジウム予稿集,535-540.
- 米川 輝,立花綱治,相田達也,若原裕範,岩月正見(2005).

通常教室における講義のデジタルコンテンツ自動作成シ ステムの試作,メディア教育研究,**1**,83-90.

- 吉田 文(2007).海外の高等教育におけるeラーニングの 展開と課題,情報管理,**50**,410-417.
- Zhang, D., Zhou, L., Briggs, R.O., and Nunamaker Jr., J.F. (2006). Instructional video in e-learning: Assessing the impact of interactive video on learning effectiveness, *Information & Management*, **43**, 15-27.

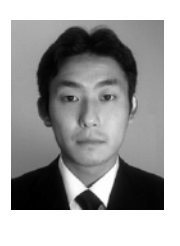

。<br>谷内 芷裕 2004年慶應 究科修士課程修了。同大学院後期博士過程に進 学。同大学COE研究員(RA)を経て,現在ベネッ セ教育研究開発センター研究員,教育テスト研 究センター研究員,慶應義塾大学外国語教育研 w<del>ヵ員,※※お主公子分目開発品</del><br>∙RA,千葉商科大学政策情報学部非<br>研究分野はメディアやネットワーク 常勤講師。研究分野はメディアやネットワーク を活用した教育。日本教育工学会,Association for the Advancement of Computing in Education (AACE),コンピュータ利用教育協議会(CIEC) 各会員。

# A Lecture Video Player with Automatic Playback Status Adjustment Based on Learners' Note Taking

## Masahiro Yachi

This research proposes a streaming lecture video player with note taking interface. Although online lecture video contents that archive lectures and classes and deliver through the network are commonly available these days, the lack of interaction between lecturer and learners has been often discussed. This interface focuses on the interaction between learners and contents as its substitution. The interface provides the following functions; (1) automatically adjusts the playback status of the video by analyzing learners'note taking, and (2) enables learners to divide the lecture while listening to the lecture, for review. Throughout the experiments, we found that playback status adjustment enables learners to write more notes and covers more topics of the lecture, and lecture dividing function supports learners to draw an overview of the lecture to review and rearrange their notes.

#### **Keywords**

Lecture Video, Interface, Note Taking, Video Playback Status, Review Material

Benesse Educational Research and Development Center